### *Join a Zoom meeting*

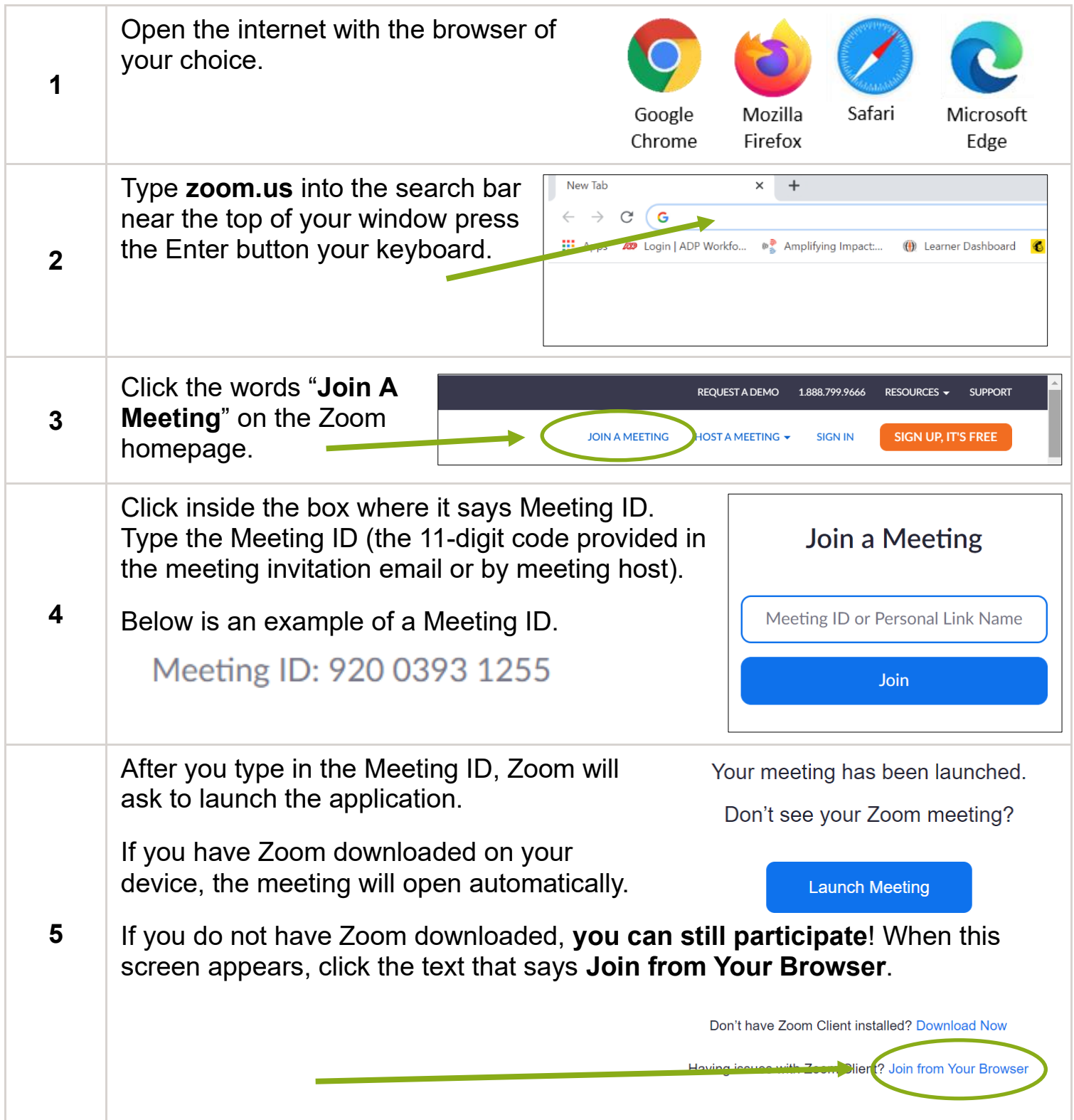

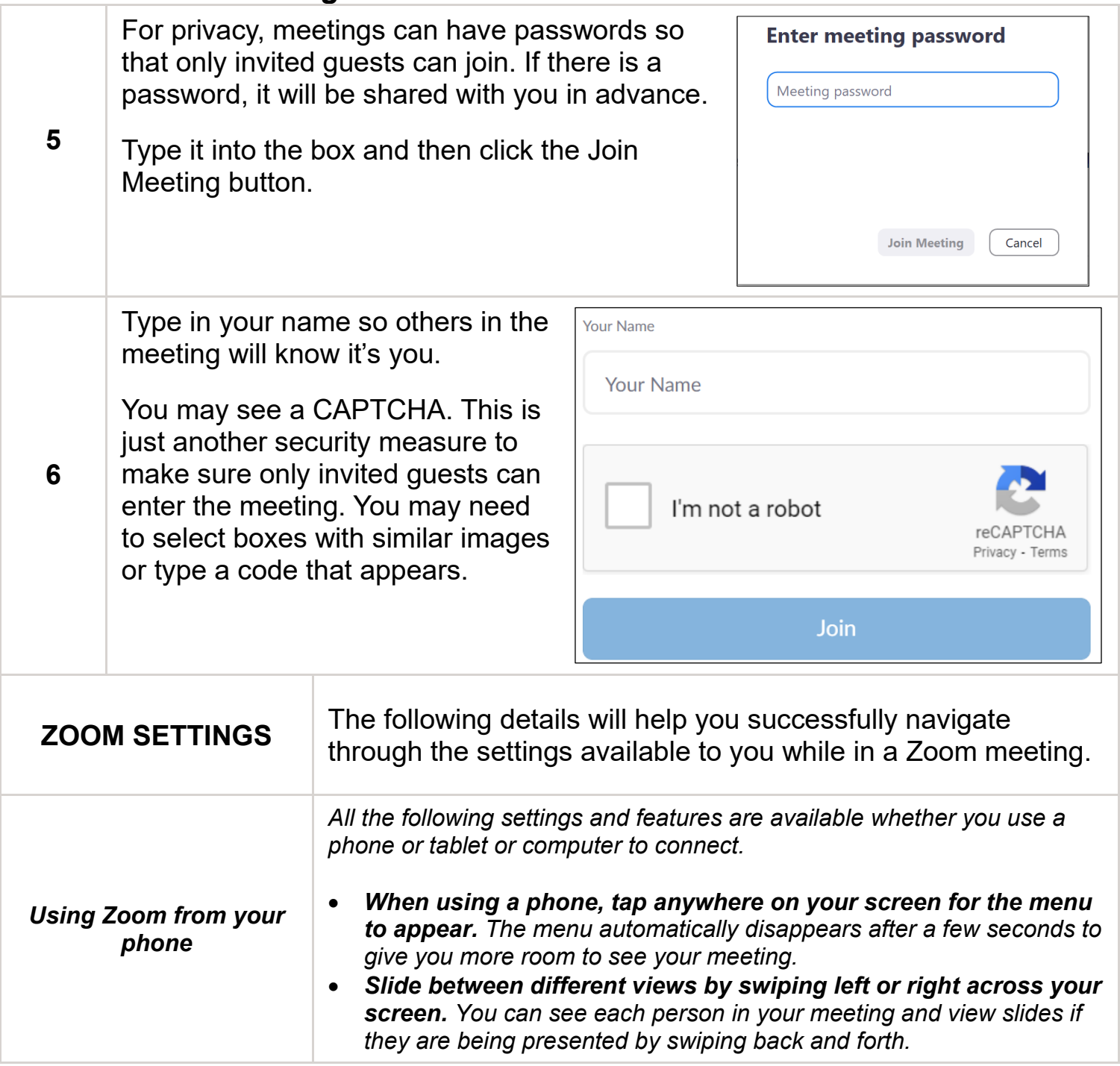

## THE KANSAS CITY PUBLIC LIBRARY TECHACCESS

Your device will probably show a pop-up before the meeting starts. The device wants to confirm that Zoom can use your camera and microphone settings during the meeting. This is how other participants will be able to see and hear you.

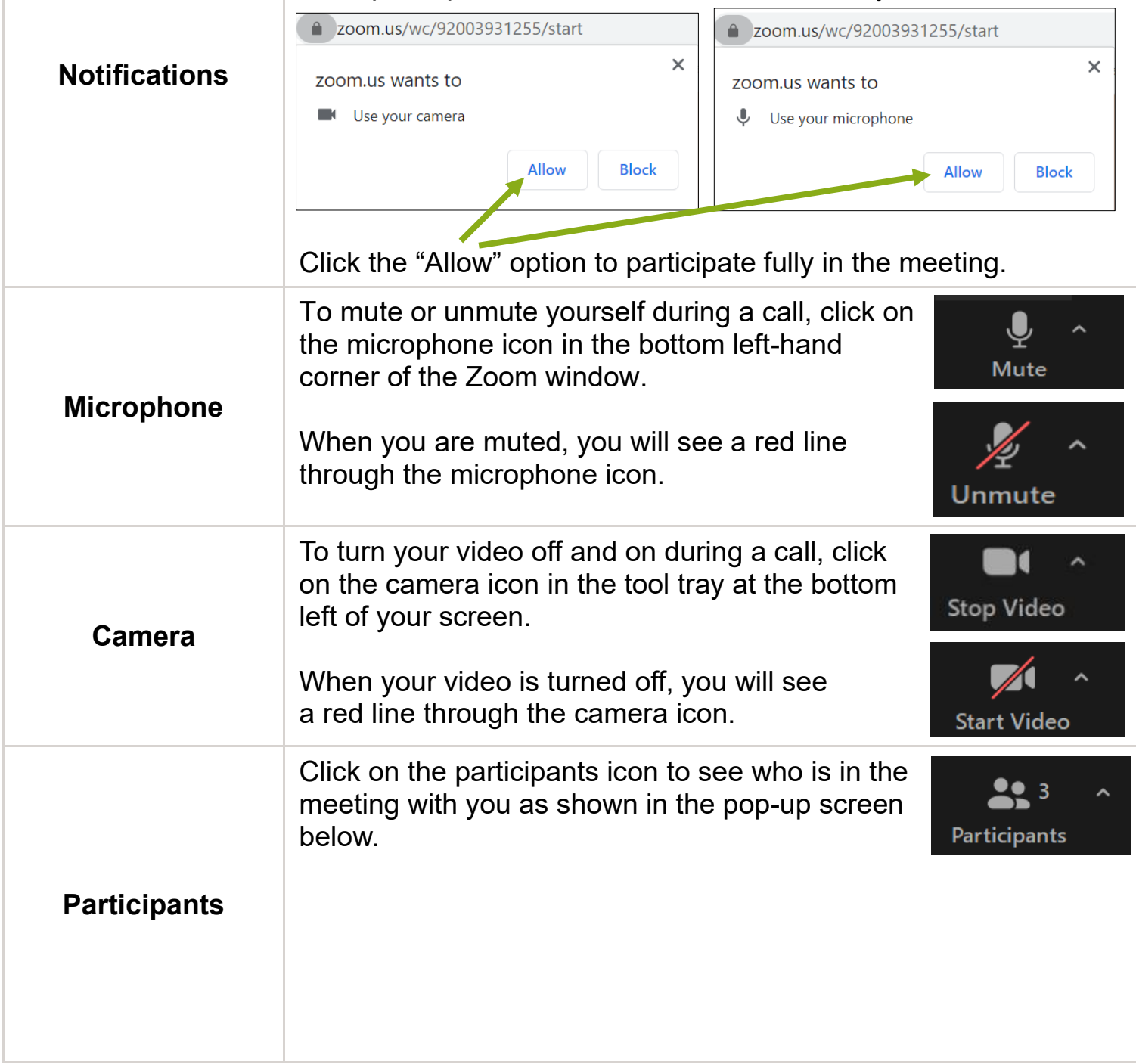

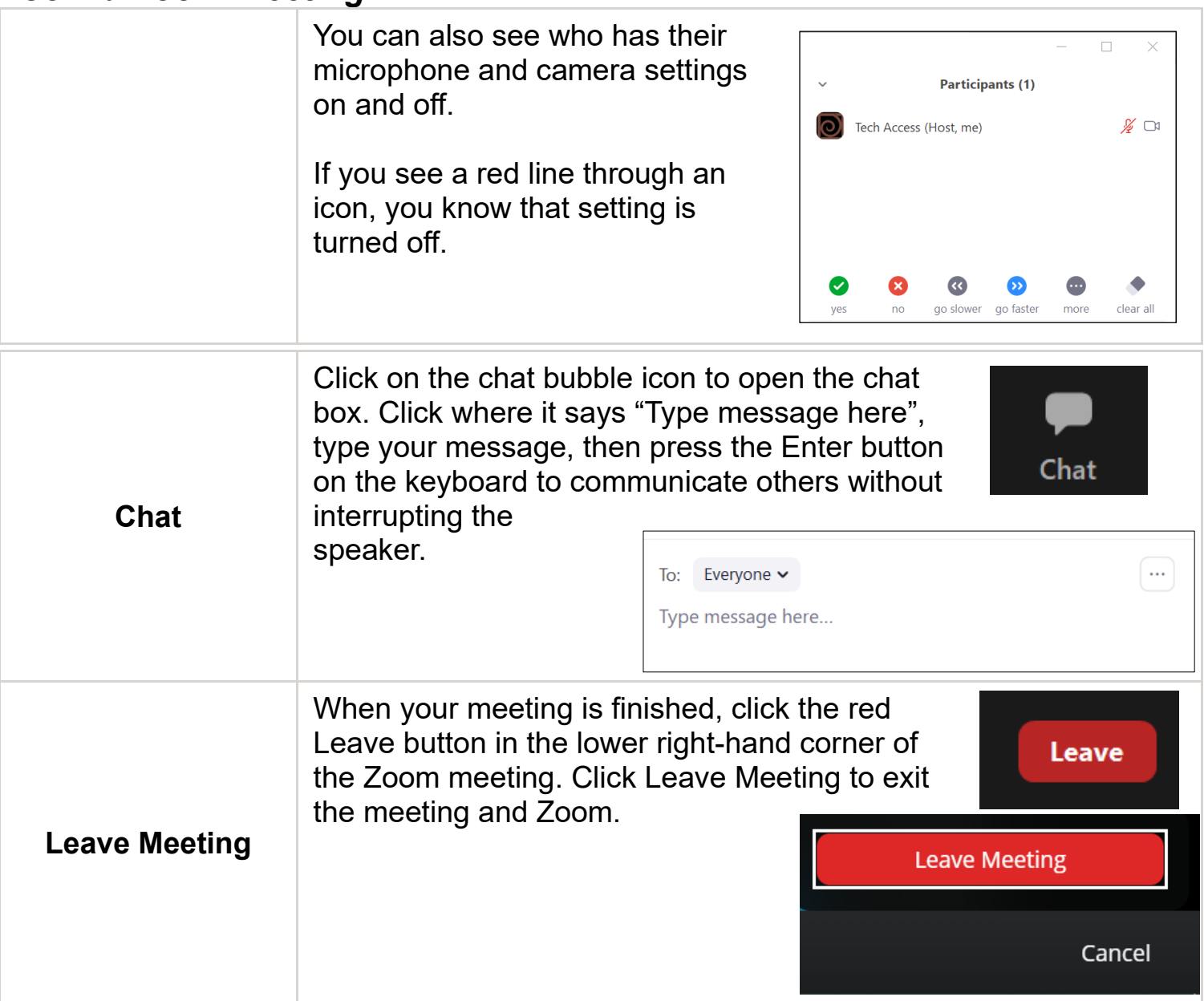

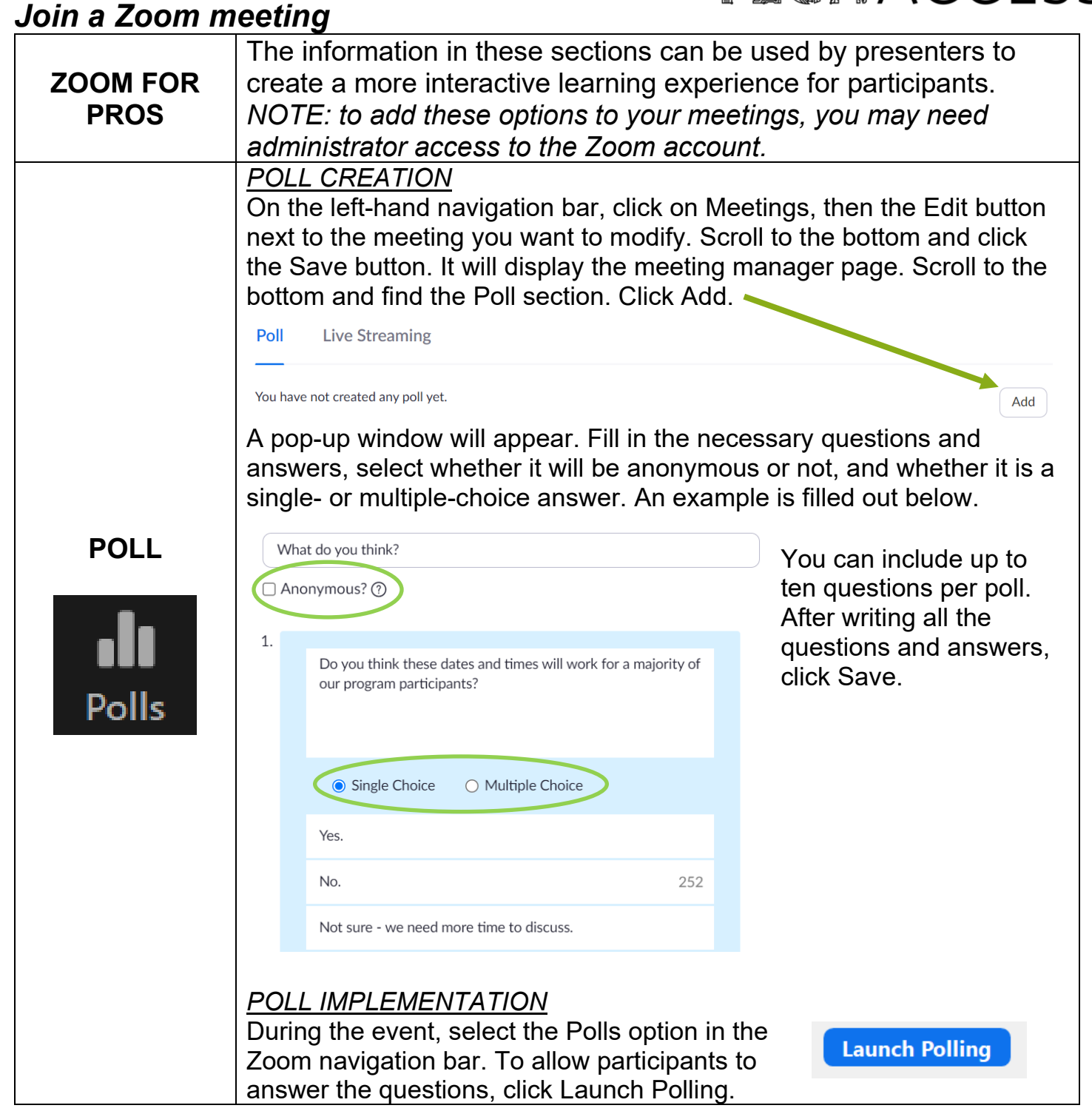

#### *Join a Zoom meeting*

## THE KANSAS CITY PUBLIC LIBRARY TECHACCESS

 $\Box$ 

0 of 0 (0%) voted

 $\times$ 

 $0:02$ 

 $(0)$  0%

 $(0)$  0%

 $(0)$  0%

 $\Box$  Polls This opens the polls for folks to What do you think? in Progress answer – the accent color will Attendees are now viewing questions change to green, and the words "in Progress" will be visible next 1. Do you think these dates and times will work for our to the question in the header. program participants? Yes. Only people who are able to  $No$ see the screen will be able to vote. If anyone joins by phone, Not sure - we need more time to discuss consider alternative ways to hear from them. The Polls pop-up shows how long the questions have been open, how many have voted, and the break-down of how many voted for each option. Once you're happy with the results, click End Polling. **End Polling** Polling 1: What do you think? Edit The pop-up window will say "Polling is closed", along with the 0 voted Polling is closed number of people who voted, and the break-down of answers. 1. Do you think these dates and times will work for our program participants? From here, there are three Yes  $(0)$  0% options:  $No$  $(0)$  0% **Download** – save a copy of the Not sure - we need more time to discuss.  $(0)$  0% results for yourself or future reference.

**Share Results** – shares the window with participants, to have a discussion about the results. **Re-launch Polling** – if people joined late or misunderstood the question, re-launching the poll will allow folks a second chance to answer the questions.

Need more help? Connect with a Tech Coach. 816.701.3606 | [techaccess@kclibrary.org](mailto:techaccess@kclibrary.org) | kclibrary.org/techaccess

Share Results Re-launch Polling

Download |

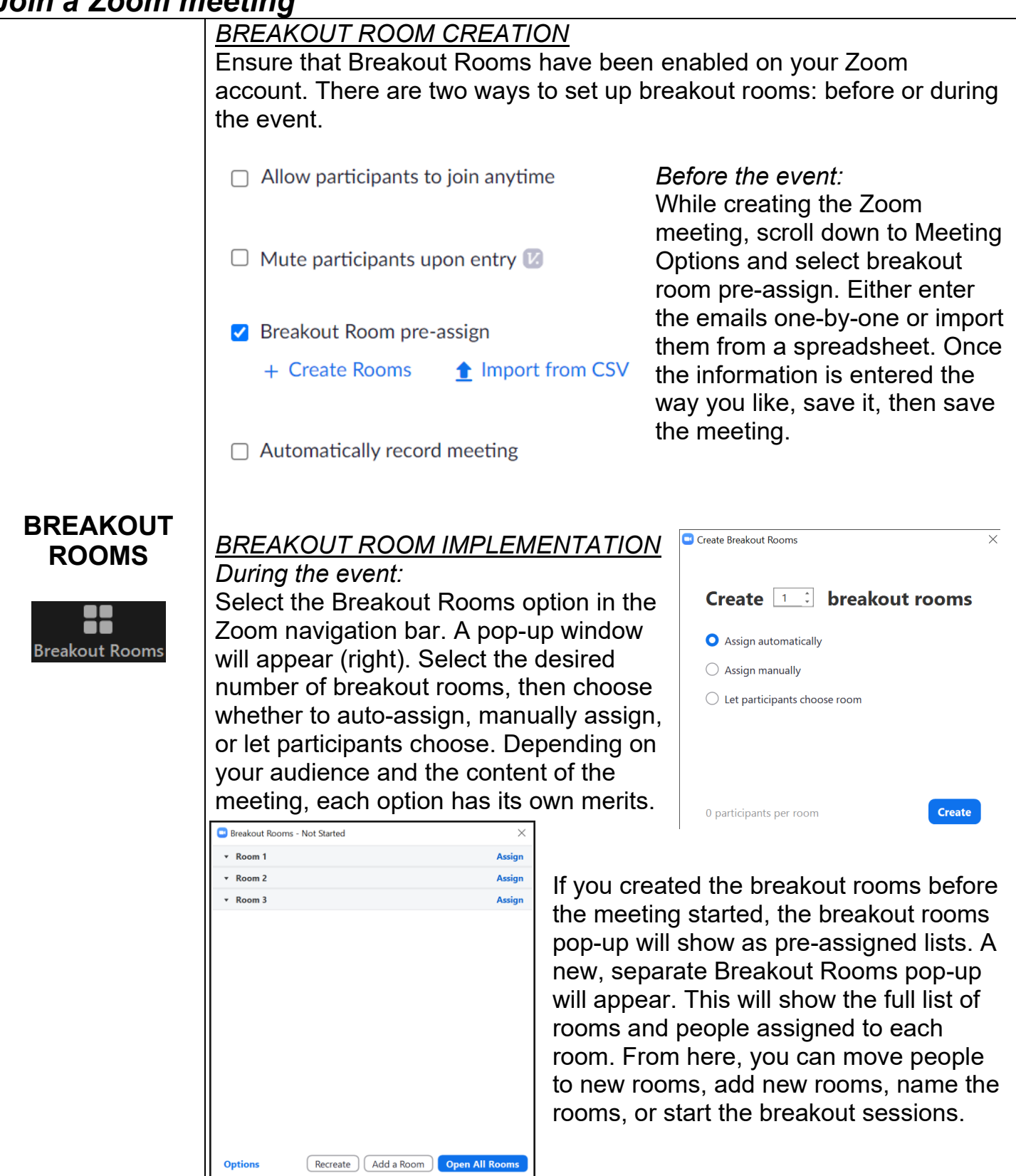

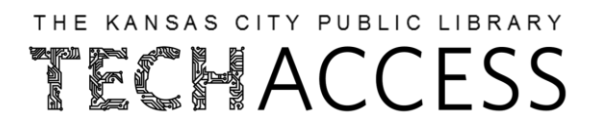

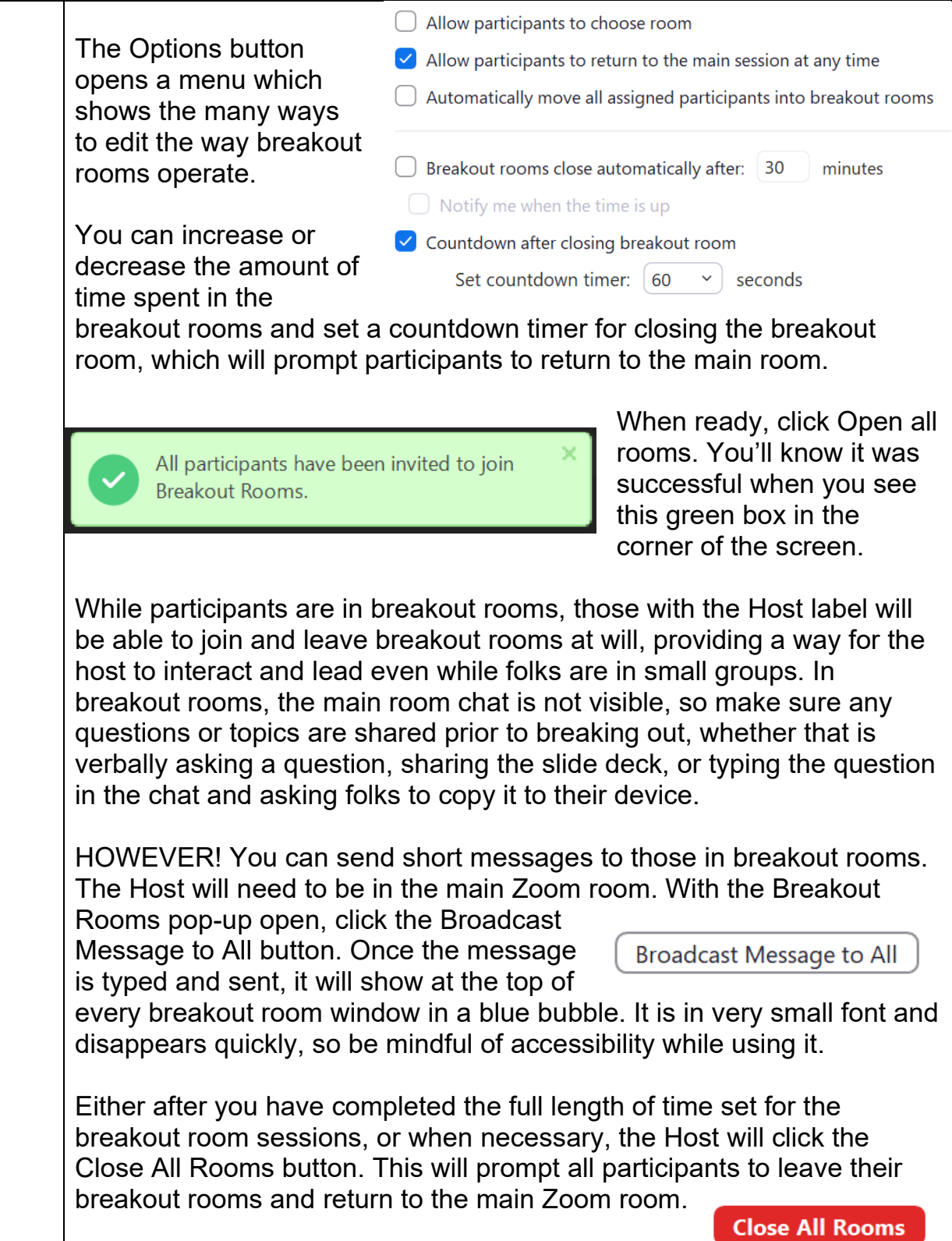

## THE KANSAS CITY PUBLIC LIBRARY TECHACCESS

#### *Join a Zoom meeting*

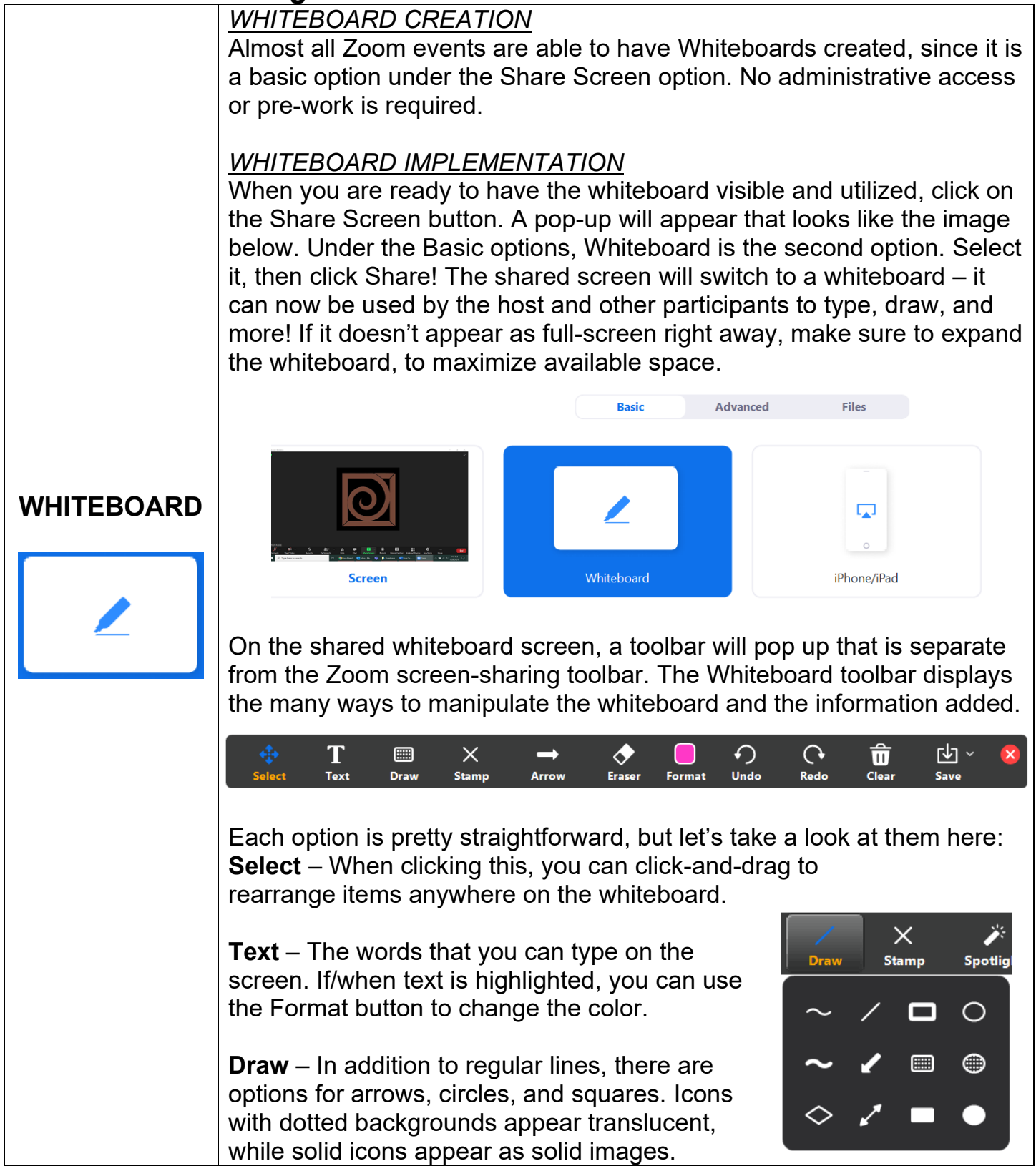

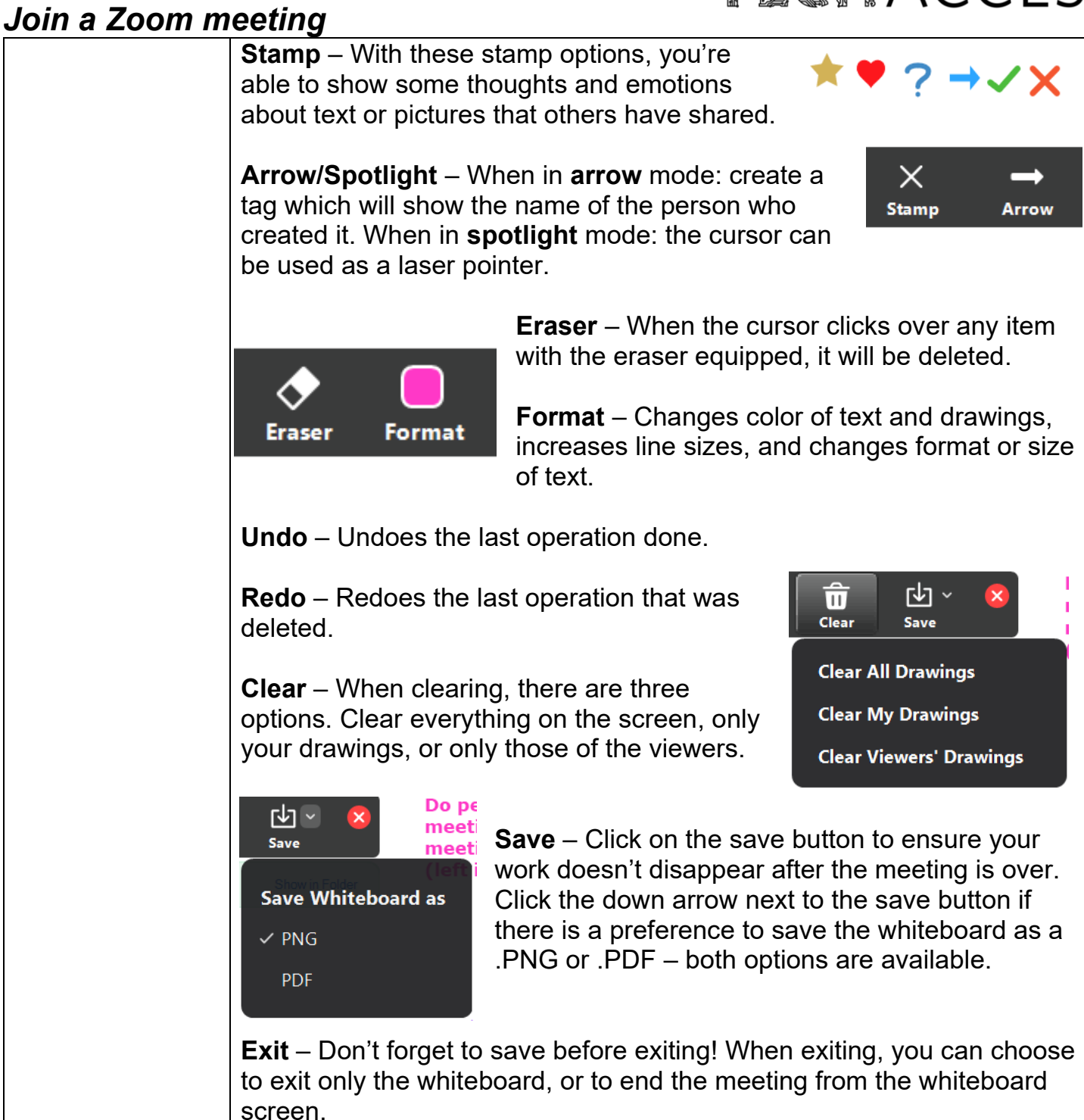